**Please Note:** You cannot receive funds from both ESA and an STO (Tuition Tax Credit organization such as ACSTO) concurrently.

When you have signed an ESA contract and notified the school, be sure to contact the STO(s) as well so they will no longer award your student. The school will then refund the STO and give you a tuition statement reflecting the refund and the amount owed. You will need this statement once your ClassWallet is funded.

## **APPLY FOR ESA ONLINE** [www.azed.gov/esa](http://www.azed.gov/esa)

**GCS Support: GCS Support:** 480-809-6690 480-809-6690 **[Email Tara Turner](mailto:tara.turner@gcsaz.org)** 

You'll need a copy of the student's birth certificate and your proof of residency.

**ESA Support: ESA Support:** 602-364-1969

Once awarded, sign your contract within 30 days. Be sure to let our financial office know that you have signed an ESA contract. ESA will then create an account for you with ClassWallet which will be funded within a few weeks.

<u>[help@classwallet.com](mailto:help@classwallet.com)</u> You can open a HelpDesk Ticket <u>[ESA Networking group](https://www.facebook.com/groups/AZESANetwork/)</u> through the [ParentPortal](http://www.esa.azed.gov/)

You will receive an email from ADE (AZ Dept of Education) when your account has been funded.<br>When your account has been funded.

Log in to the ESA Parent Portal then select Go to ClassWallet Account

You can complete your payment by reviewing all of the details and submitting the order. ClassWallet will then send the request to ESA for review before sending the funds to GCS. You will receive an email when the transaction is complete.

## **QUESTIONS?**

**CW Support: CW Support:** 1-877-969-5536

## **USING ESA TO PAY TUITION AT GILBERT CHRISTIAN SCHOOLS**

**Guide created by Michelle Szymkowski 10/24/22**

**CLASSWALLET**

Scroll down and select **way we are seen to construct [www.esa.azed.gov](http://www.esa.azed.gov/)** 

 **PAY VENDOR** 

[Arizona ESA Families group](https://www.facebook.com/groups/arizonaesafamilies) **Facebook Groups: Facebook Groups:**

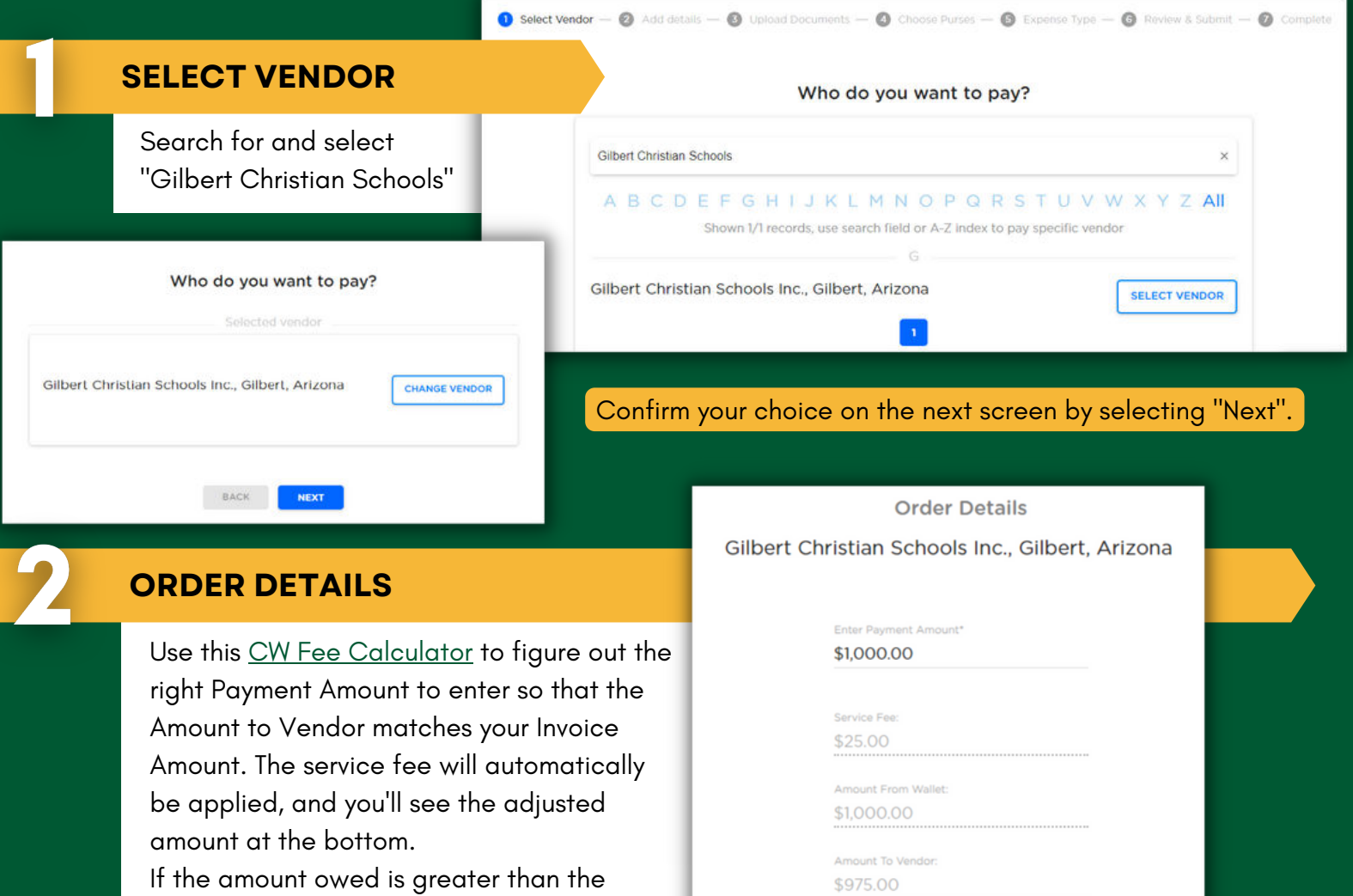

current balance in your ClassWallet, input the total balance in your CW account. **UPLOAD DOCUMENTS** Upload your tuition Drag your receipts or other documentation here to upload or click browse statement or invoice BROWSE showing the amount due to GCS for tuition. Choose which purse will fund the transaction Your total is: \$1,000.00 Service Fee: \$25.00 Amount From Wallet: \$1,000.00 Amount To Vendor: \$975.00 Which purse would you like to cover this amount? (Select one or more) **CHOOSE PURSES**  $\vee$  Arizona - ESA How much of the \$1,000.00 total would you like "Arizona - ESA" to cover? Select "Arizona - ESA" \$1,000.00  $(100%)$ □ Private School-Related Expenses **EXPENSE TYPE** Scroll down through the alphabetical list and There is a chance to put optional comments select "Private School-Related Expenses"or to specify an invoice number if necessary.